## Активація послуги **«Повернення коштів по торгових операціях (CashBack)»**

Всі нові Клієнти, що оформлюють продукти Банку, що передбачають послугу повернення коштів по торгових операціях починаючи з 01.03.2018 року мають активувати послугу в особистому кабінеті Інтернет банку (назва має містити посилання на сторінку ІБ [https://ideaonline.ua/Pages/Security/LogOn.aspx\)](https://ideaonline.ua/Pages/Security/LogOn.aspx)

В особистому кабінеті необхідно активувати послугу в розділі «Лояльність» та у разі якщо статус послуги «відключено» - підключити її:

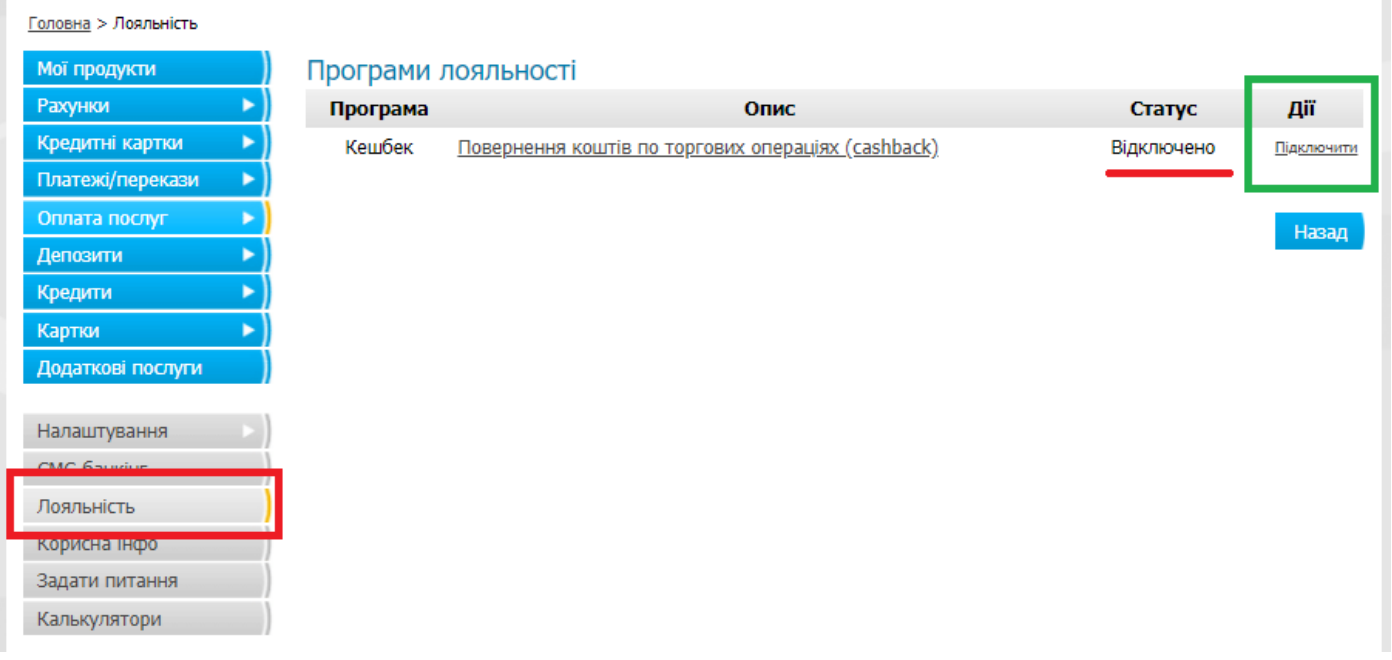

Послуга підключається за Клієнтом в цілому, тобто, якщо Клієнта підключено до послуги «Повернення коштів по торгових операціях (CashBack)», то Він буде отримувати CashBack за всіма продуктами, що передбачають CashBack.

Всі Клієнти, що оформили продукти, які передбачають CashBack до 01.03.2018 року автоматично є підключені до послуги «Повернення коштів по торгових операціях (CashBack)». Перевірити статус послуги можна в особистому Кабінеті, так виглядає розділ «Лояльність» у разі, якщо послугу Підключено:Fononua > Roggiuliczi

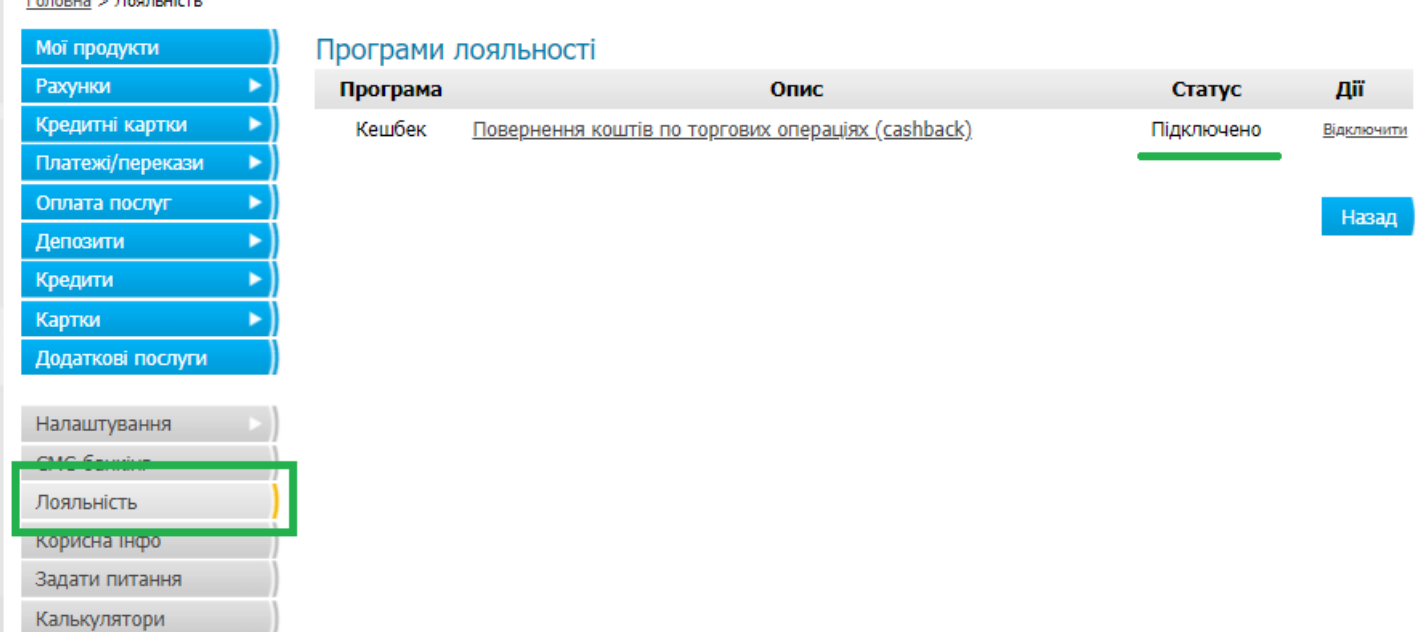